# **Technaxx®**

# **Bramowy wideofon bezprzewodowy TX-59**

**Wireless Video Door Phone TX-59** 

#### **Spis treści**

Wprowadzenie Ostrzeżenia i uwagi dotyczące bezpieczeństwa Opis produktu Schemat produktu Wskazówki dotyczące montażu Kroki montażu & Zakładanie baterii Na co zwracać uwagę w trakcie montażu Montaż karty pamięci Wprowadzanie karty pamięci**Cechy** Uruchamianie zespołu zewnętrznego Uruchamianie monitora wewnętrznego Zespół zewnętrzny PRZYWOŁUJE Monitor wewnętrzny Monitor wewnętrzny pokazuje obraz z kamery Monitor wewnętrzny PRZYZYWA monitor wewnętrzny (interkom) Widoczność w nocy Regulacja jasności/koloru/głośności Funkcja alarmu, próby nieuprawnionego wtargnięcia Opis funkcji USB Menu monitorów wewnętrznych Bateria i ładowanie Akcesoria Oświadczenie Ogólne usterki i sposoby ich usuwania

#### **Ważna wskazówka odnośnie Instrukcji użytkowania:**

Instrukcje we wszystkich językach znaleźć można na załączonej płycie CD.

#### **Wstęp**

Jeśli urządzenie jest zgodny z wymaganiami norm określonych dyrektywą Rady **R&TTE 1999/5/WE**. Deklarację zgodności odnajdziesz na stronie: **www.technaxx.de/** (w pasku na dole "Konformitätserklärung"). Przed pierwszym użyciem urządzenia należy dokładnie przeczytać instrukcję obsługi.

 Numer telefonu do wsparcia technicznego: 01805 012643 (14 centów/minuta z niemieckiego telefonu stacjonarnego i 42 centów/minuta z sieci komórkowych). Email: **support@technaxx.de**

 W przypadku wiercenia otworu w ścianie, najpierw należy sprawdzić, czy nie zostaną uszkodzone przewody zasilania, kable elektryczne czy przewody rurociągowe. Przy wykorzystaniu przez klienta dostarczonego przez nas materiału montażowego, nie bierzemy jednak odpowiedzialności za fachową jego instalację. Użytkownik jest całkowicie odpowiedzialny za to, czy materiał montażowy jest odpowiedni do danego rodzaju ściany oraz czy instalacja zostanie wykonana prawidłowo. Przy pracach na wysokościach istnieje niebezpieczeństwo upadku! Dlatego należy zastosować właściwe środki zabezpieczające.

### **Ostrzeżenia i uwagi dotyczące bezpieczeństwa**

- Nie umieszczać urządzenia na nierównym czy niestabilnym blacie czy płycie, aby zapobiec awarii lub uszkodzeniu spowodowanych upadkiem.
- Z urz ądzeniem mogą być użytkowane bateria i ładowarka wskazane przez Producenta urządzenia. Użycie innych produktów może prowadzić do wycieków, przegrzania, rozerwania i zapalenia się baterii.
- Nie wolno gwałtownie uderzać, wstrząsać czy rzucać urządzeniem, aby uniknąć awarii i pożaru bezprzewodowego wideofonu bramowego.
- Nie nale ży umieszczać urządzenia, baterii czy ładowarki w pobliżu ognia lub w pobliżu występowania palnych i wybuchowych gazów; w przeciwnym wypadku może nastąpić uszkodzenie i pożar płytki obwodu elektrycznego lub inne wypadki.
- ● Nie umieszczać urządzenia w miejscu o wysokiej temperaturze, dużej wilgotności czy o dużym zapyleniu; w przeciwnym razie może dojść do uszkodzenia produktu.
- Trzymać urządzenie poza zasięgiem małych dzieci.

#### **Uwagi dotyczące posługiwania się urządzeniem**

- ● Nie wywierać nacisku na ekran LCD ani nie uderzać w niego innych przedmiotami, gdyż spowoduje to pęknięcie i uszkodzenie panelu LCD oraz wyciek płynu ciekłokrystalicznego. Gdy płyn ciekłokrystaliczny dostanie się do oczu, może spowodować <sup>ś</sup>lepotę. Przemyć oczy (pamiętać, aby nie wycierać oczu) i natychmiast udać się do lekarza.
- $\bullet$  Nie demontować ani modyfikować tego urządzenia, gdyż w przeciwnym razie może to spowodować uszkodzenie, upływ prądu i jego usterkęelektryczną.
- $\bullet$  Nie naciskać klawiszy szpilkami, końcówką długopisu/ołówka czy innymi ostrymi przedmiotami; może to spowodować uszkodzenie lub niesprawność.
- $\bullet$  Drobne przedmioty, takie jak np. pinezki trzymać z dala od głośnika. Ponieważ głośnik posiada własności magnetyczne, gdy jest włączony, będzie przyciągał takie maleńkie metalowe przedmioty, co może prowadzićdo obrażeń ciała lub uszkodzenia głośnika.
- $\bullet$  Nie wystać obiektywu na działanie silnych źródeł światła, takich jak słońce; w przeciwnym razie może to spowodować uszkodzenie czujnika obrazu.
- ● Nie naciskać końcówki obiektywu zbyt dużą siłą, gdyż może to skutkowa<sup>ć</sup> obrażeniem ciała lub uszkodzeniem urządzenia.

#### **Uwagi dotyczące użytkowania ładowarki**

- Urządzenie można ładować za pomocą ładowarki lub poprzez podłączony do komputera przewód transmisji danych USB.
- Ładować za pomocą dopasowanego prądu przemiennego; w przypadku zastosowania innego napięcia ładowania może nastąpić wyciek, pożar lub uszkodzenie domofonu i ładowarki.
- Zabrania się powodowania zwarć w ładowarce, gdyż może to skutkowa<sup>ć</sup> porażeniem elektrycznym, spowodować dymienie i uszkodzenie ładowarki.
- ● Nie użytkować ładowarki z uszkodzonym przewodem zasilania, gdyż grozi to porażeniem prądem.
- ●Na bieżąco usuwać kurz nagromadzony na wyjściu zasilania.
- ● Nie umieszczać obok w ładowarki naczyń z wodą, aby zapobiec przegrzaniu, wyciekom i uszkodzeniu ładowarki przez przypadkowe wylanie się wody.
- Jeśli już doszło do kontaktu ładowarki z wodą czy innymi cieczami, należ<sup>y</sup> natychmiast odłączyć ją od źródła zasilania, aby uchronić przed przegrzaniem, spaleniem, porażeniem elektrycznym i uszkodzeniem ładowarki.
- Ładowarki nie należy demontować ani modyfikować, gdyż może to spowodować obrażenie ciała, porażenie elektryczne i uszkodzenie ładowarki.
- $\bullet$  Nie należy używać ładowarki w miejscach o wysokiej wilgotności, takich jak łazienka, inaczej grozi to porażeniem prądem elektrycznym, pożarem i uszkodzeniem ładowarki.
- Nie wolno dotykać ładowarki, przewodów elektrycznych i gniazdka zasilania z mokrymi rękoma, gdyż grozi to porażeniem prądem elektrycznym.
- Nie wolno kłaść ciężkich przedmiotów na przewodzie elektrycznym, ani jego nie naprawiać, gdyż może to skutkować porażeniem prądem elektrycznym i pożarem.
- Przed przystąpieniem do czyszczenia i konserwacji najpierw wyciągnąć wtyczkę z gniazdka zasilania elektrycznego.
- Chwyć za ładowarkę przy wyciąganiu wtyczki, gdyż pociąganie za przewód elektryczny może prowadzić do uszkodzenia przewodu, porażenia prądem elektrycznym i pożaru.

#### **Obsługa i konserwacja**

- Należy utrzymywać ten produkt w stanie suchym, gdyż opady, wilgotność, duża wilgotność i ciecze lub mogą zawierać rozpuszczone składniki mineralne, które uszkadzają obwody elektryczne.
- ● Nie trzymać tego produktu w żadnym miejscu o wysokiej temperaturze. Wysoka temperatura może skrócić <sup>ż</sup>ywotność urządzenia elektronicznego, uszkodzić baterię i spowodować odkształcenia lub stopienie się niektórych plastikowych części i podzespołów.
- ● Nie trzymać tego produktu w żadnym miejscu o niskiej temperaturze. Gdy zostanie przeniesiony z miejsca o niskiej temperaturze do miejsca z normalnej temperaturze, może wewnątrz generować wilgotność, co moż<sup>e</sup>być przyczyną uszkodzenia płytki obwodu drukowanego.
- ● Nie podejmować prób demontażu tego produktu. Gdyż niewłaściwe obchodzenie się z nim przez nieprofesjonalny personel może spowodowaćuszkodzenie urządzenia.
- $\bullet$  Nie rzucać, anie nie uderzać i nie wstrząsać tym urządzeniem, gdyż takie brutalne obchodzenie się nim może uszkodzić płytę główna wewnątrz produktu.
- $\bullet$  Jeśli jednak produkt ten ulegnie przypadkowo zamoczeniu, należy go wyłączyć, wyjąć baterię i uruchomić po 24 godzinach, upewniając sięnajpierw, czy jest już całkowicie suchy.
- ●Nie trzymać żadnych metalowych części stykających się ze złączem<br>ładowarki (za wyjątkiem specjalnie skonfigurowanych interfejsów i specjalnie skonfigurowanych interfejsów i przewodzie przesyłu danych), co zapobiegnie zwarciom.
- ● Do czyszczenia obiektywu, lampy na podczerwień oraz czujnika światła używać czystej i suchej szmatki.

!**Ostrzeżenie: Niewłaściwa obsługa urządzenia spowoduje utratęgwarancji !** 

#### **Opis produktu**

#### **Cechy**

- 1. Modny wygląd: Europejska konstrukcja, w pełni nowoczesne wyposażenie techniczne z wykorzystaniem najnowszych osiągnięć naukowych i technologicznych, odpowiedni dla różnych stylów dekoracyjnych.
- 2. Ukryta antena: wbudowana konstrukcja anteny, skutecznie zabezpieczona.
- 3. Wyjątkowo duży zasięg widzenia: Kąt widzenia 120°
- 4. Wysokiej rozdzielczości kolorowy ekran LCD: 7-calowy, wyświetlacz cyfrowy mainstream TFT-LCD, umożliwia osiągnięcie doskonałej ostrości.
- 5. Wysokiej rozdzielczości kamera cyfrowa: Kamera cyfrowa 0,3M pikseli, o wyraźnej i czystej ostrości obrazu.
- 6. Noktowizja w podczerwieni: w warunkach niedostatecznego oświetlenia na zewnątrz monitor wewnątrz mieszkania może uruchomić noktowizję, aby wyraźnie pokazywać i rejestrować sceny na zewnątrz.
- 7. Detekcja automatyczna: może automatycznie wykonać zdjęcie z chwilązbliżania się gościa.
- 8. Wyświetlacz działający za przyciskiem jednego klawisza: prosty i wygodny w użyciu, do oglądania scen na zewnątrz budynku i wykonywania zdjęć lub rejestrowania zapisów filmowych w trybie ręcznym lub automatycznym z naciśnięciem jednego klawisza.
- 9. Funkcja domofonu: może zmieniać połączenie jednokierunkowe na dwukierunkowe i odwrotnie.
- 10. Obraz zdjęcia i filmu jest zapisywany w zewnętrznej pamięci karty MicoSD o pojemności do 4 GB.
- 11. Ładowanie i zapisywanie są obsługiwane: nie trzeba się martwić, że jakośćoperacji zapisu ulegnie pogorszeniu.
- 12. Automatycznego nadpisywanie pamięci: bez konieczności troski, że zapis nie będzie odtwarzalny z powodu niedostatecznej ilości wolnego miejsca na karcie pamięci.
- 13. Przewód danych USB do ładowania: umożliwia ładowanie pobieranie i wysyłanie danych z dokonanych materiałów nagraniowych wideo poprzez złącze USB.
- 14. Uchwyt wielofunkcyjny: typu wieszak ścienny lub mocowany do stołu.
- 15. Wielojednostkowa funkcja rozszerzenia: obsługa zespołów podwójnych drzwi wyjściowych oraz maksymalnie do trzech monitorów domowych.
- 16. Przesyłanie długodystansowe: odległość komunikacyjna może sięgać do 300 m w otwartej przestrzeni.
- 17. Zakres częstotliwości: Pasmo 2,4G ISM, zakres publicznych częstotliwości cyfrowych:2402~2483.5MHz
- 18. Metoda rozpraszania widma w systemach szerokopasmowych: AFH (Adaptive Frequency Hopping Technique), wytwarza częstotliwośćkomunikacyjną i częstotliwość Auto-Sync (synchronizacji automatycznej) losowo.

#### **Dane techniczne**

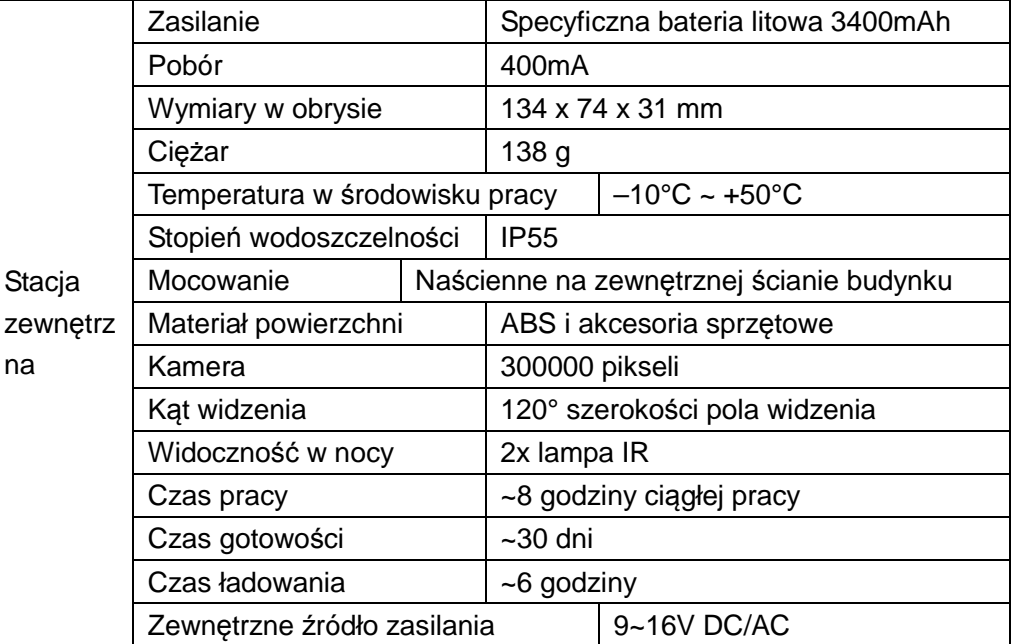

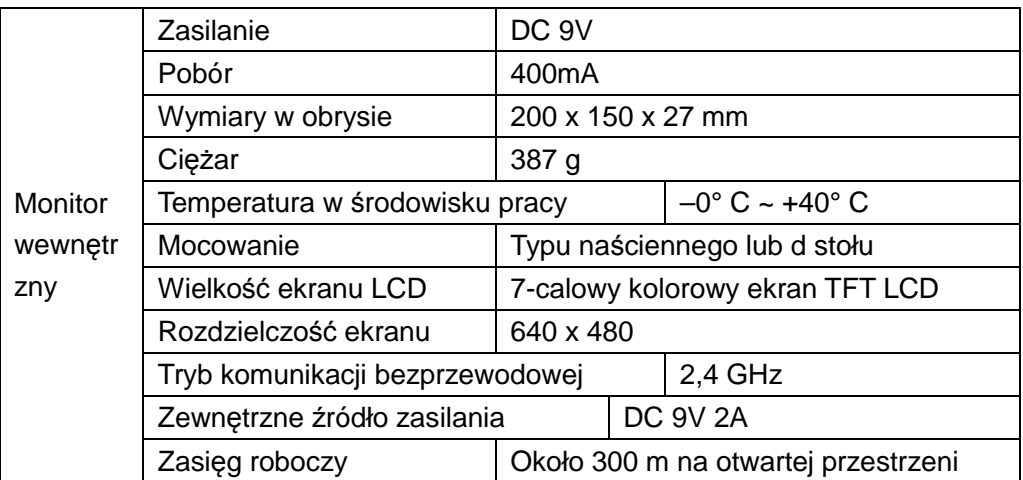

### **Schemat produktu**

#### **Stacja zewnętrzna**

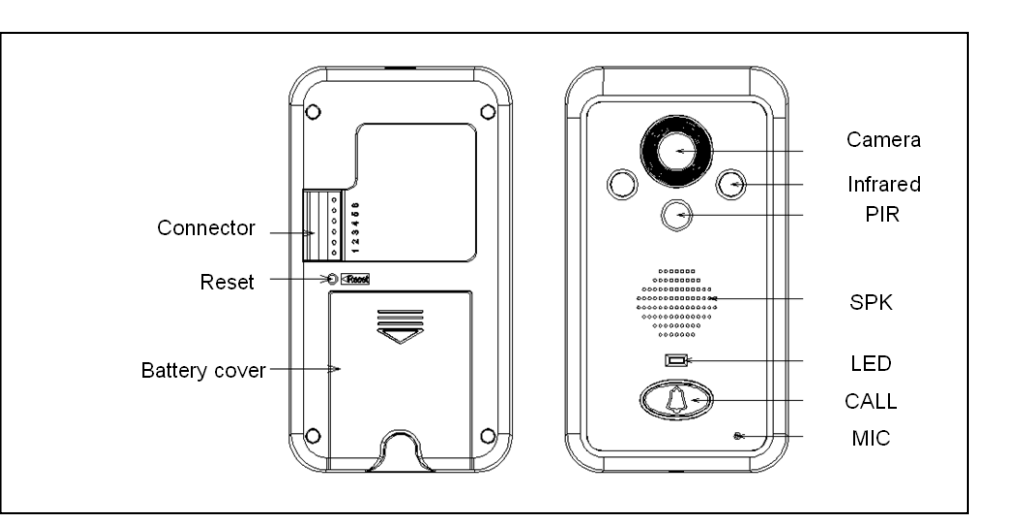

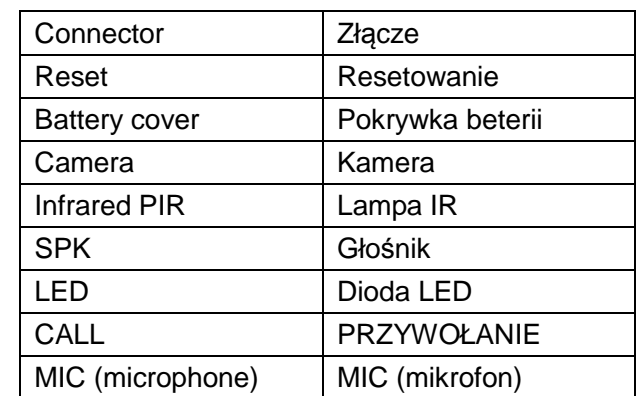

#### **A. Klawisze stacji zewnętrznej**

- 1. Klawisz dzwonka "(Przywołanie)**Call**": z chwilą naciśnięcia uruchamia dzwonek i wideo.
- 2. **Reset**: czyści kod komunikacyjny

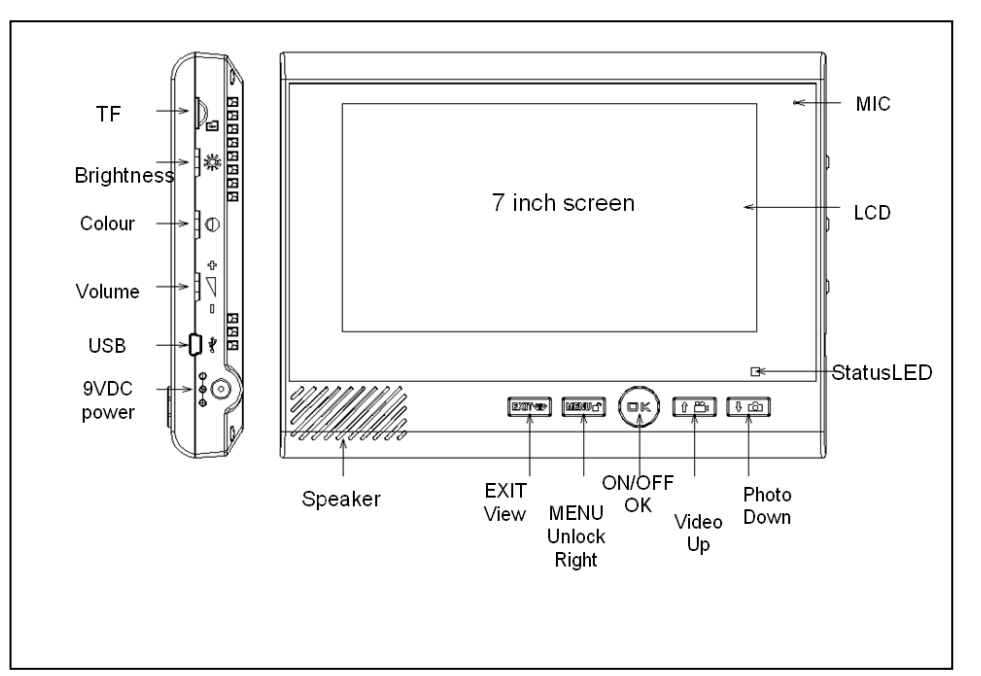

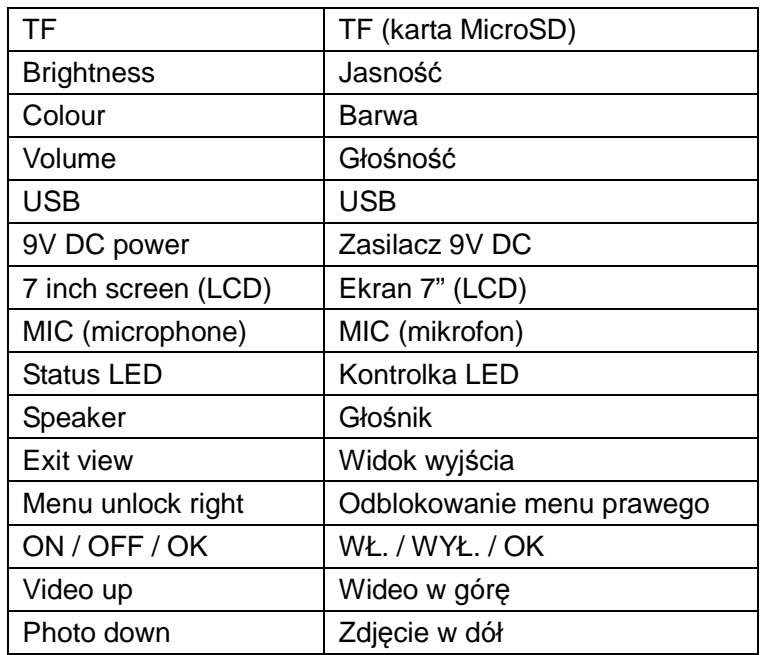

#### **Monitor wewnętrzny Website Straight Area and Music Website Straight Area and Music Website Straight Area and Music Website Straight Area and Music Website Straight Area and Music Website Straight Area and Music Website St**

#### **B. Przyciski monitora wewnętrznego (8 klawiszy)**

- 1. Przycisk "**OK**": WŁ./WYŁ. (ON/OFF) \* Rozmowa\* (\* Talking \*), działa jak klawisz potwierdzający dla MENU
- 2. Klawisz "**↑**W Górę(UP)/ Video": działa jak klawisz opcji dla MENU \*, jako klawisz wideo podczas przywoływania lub monitorowania \* jako klawisz opcji przy przywoływaniu monitora rozszerzenia.
- 3. Klawisz "**↓**W DÓŁ/ Zdjęcie (Photo)": działa jak klawisz opcji dla MENU \* jako klawisz wykonywania zdjęcia podczas przywoływania lub monitorowania \* jako klawisz wejścia do regulacji ekspozycji\* jako klawisz opcji przy przywoływaniu monitora rozszerzenia.
- 4. Klawisz"(Wyjście/Monitor)**Exit** / monitor": działa jak przycisk monitora do trybu gotowości \* jak klawisz wyjścia dla MENU
- 5. Klawisz"**MENU /■ (**odblokuj) unlock": działa jak przycisk otwierania w trakcie komunikacji ze stacją bramową \* działa jak klawisz poruszania się po MENU.
- 6. **Jasność**
- 7. **Kolor**
- 8. **Głośność**: zwiększa lub zmniejsza w trakcie regulacji.

### **Wskazówki dotyczące montażu**

Stację zewnętrzną należy zamontować na wysokości 1.4~1.7 metrów nad poziomem gruntu, a kamera musi być w ceiniu tak, aby nie padały na niąbezpośrednie promienie słoneczne.

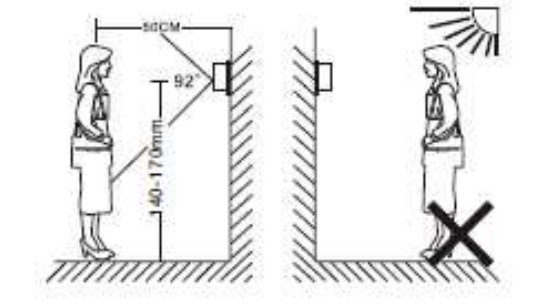

#### **Kroki montażu & Zakładanie baterii**

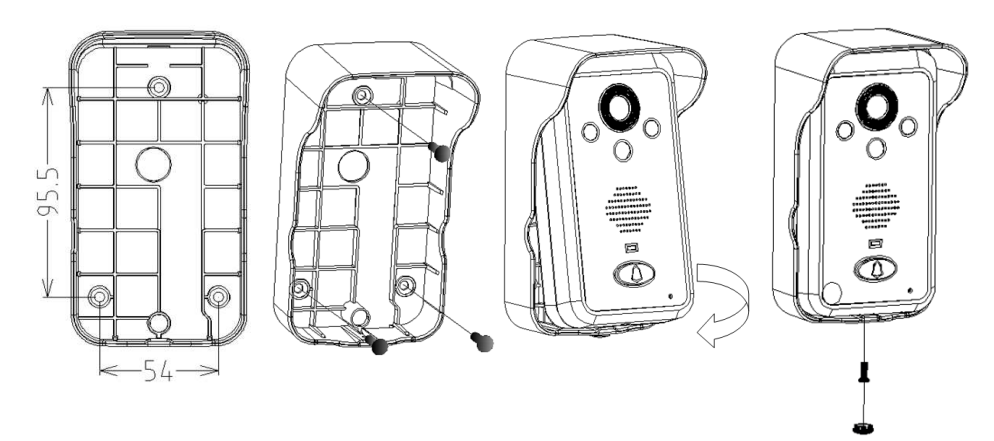

- 1. Wywiercić otwór zgodnie z wymiarem, włożyć gumowy kołek na wkręt, a następnie przymocować do ściany wkrętami osłonę przeciwdeszczową.
- 2. Podłącz przewód ładowania według schematu elektrycznego(sugerowana średnica otworu na przeciągnięcie przewodu 16~30mm), jeśli przewód ładowania jest prowadzony z wnętrza budynku, przewód ten należy przeprowadzić przez ten otwór, jeśli linia ładowania jest prowadzona od zewnątrz, należy poprowadzić od spodu przez dno obudowy osłaniającej przed deszczem i podłączyć linię.
- 3. Zamontować baterię litową do zespołu zewnętrznego, zespół uruchamia sięautomatycznie.
- 4. Włożyć górną część zespołu zewnętrznego do pokrywy osłaniającej przed deszczem jak na rysunku, wcisnąć dolną część, upewnić się, czy jest nieruchoma i przymocować ją od dołu za pomocą wkrętu, następnie założyćpokrywkę na wkręt.

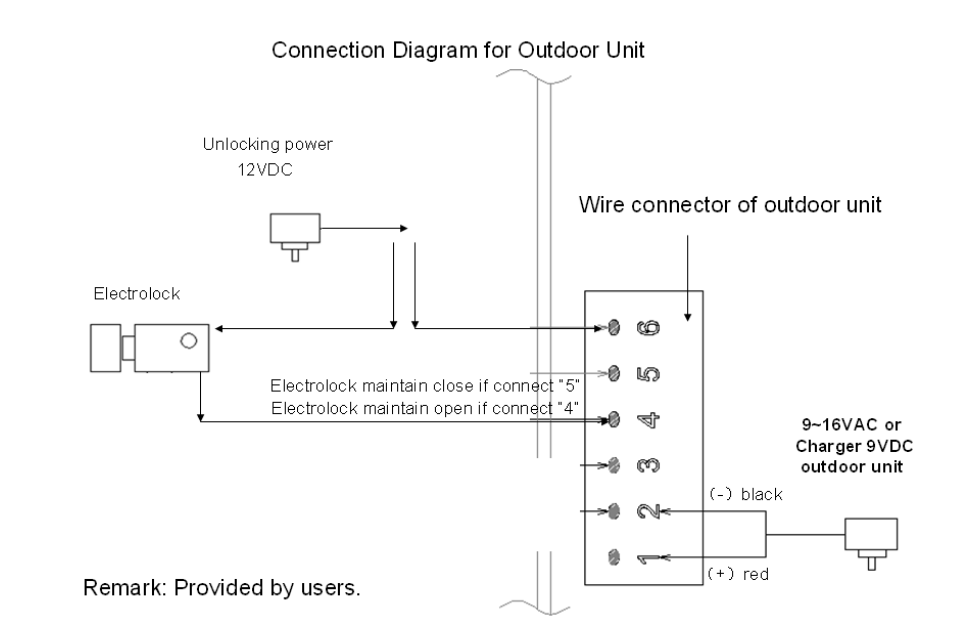

#### **Odblokowanie ustawienia**

Menu- -》ustawienie (setup)- -》odblokuj zespół (unlock set)

#### **Uwagi dotyczące montażu**

1 Zewnętrznego czujnika światłoczułego nie należy zakrywać ani zasłaniaćinnymi przedmiotami czy obiektami.

2 Nie wystawiać zespołu zewnętrznego na bezpośrednie działanie promieni słonecznych.

3 Nie przyklejać naklejek na głośnik, gdyż może to zniekształcać efekt dźwięku dzwonka.

4 Prawidłowo zamontować linię połączeniową, gdyż inaczej domofon może nie zadziałać.

#### **Montaż uchwytu ściennego**

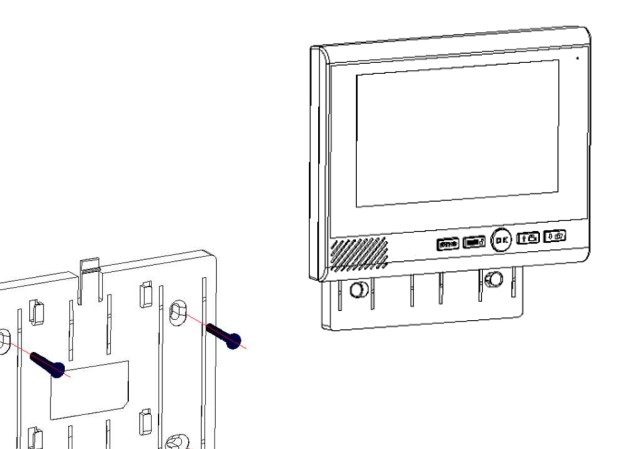

#### **Montaż uchwytu tablicy**

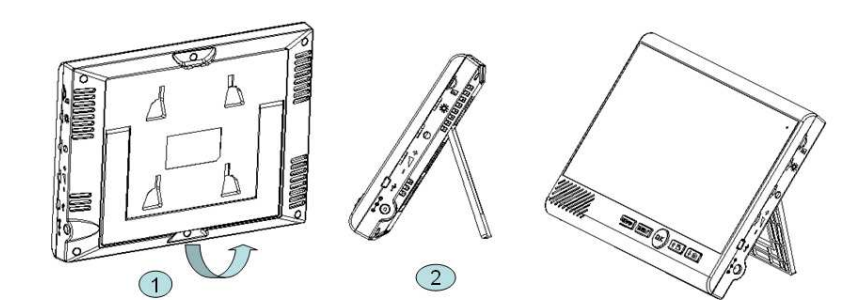

### **Instalacja karty pamięci**

- 1. Wsunąć kartę pamięci w sposób, jak pokazano na schemacie, aż do usłyszenia dźwięku zadziałania zatrzasku.
- 2. Nieprawidłowe włożenie karty pamięci może spowodować uszkodzenie systemu, należy sprawdzić kierunek wsuwania karty.
- 3. Wyciąganie karty pamięci. Wcisnąć kartę pamięci aż do usłyszenia dźwięku zatrzaśnięcia. Wtedy karta pamięci powinna wyskoczyć.

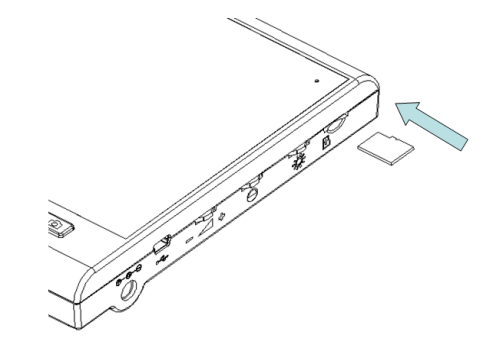

### **Wprowadzanie karty pamięci**

- Ten produkt przyjmie kartę MicroSD jako zewnętrzne urządzenie pamięci masowej; gdy nie ma karty pamięci w urządzeniu, funkcje robienia zdjęć i nagrywania filmów nie działają.
- ● W przypadku stosowania kart pamięci dostarczanych niezależnie od producenta urządzenia: Używać karty pamięci co najmniej klasy 4. Obsługiwane są karty o pojemności pamięci do 4G. To urządzenie posiada funkcję automatycznego cyklicznego zapisu na karcie pamięci, tzn., w przypadku zapełnienia karty pamięci, nadpisywane są pliki zapisane wcześniej. Urządzenie to można podłączyć do PC przewodem USB. Lub wyjąć kartę pamięci i podłączyć ją do komputera poprzez czytnik kart.

**UWAGA: nie wolno zniekształcać, wyciągać czy uderzać w kartę pamięci, w przeciwnym razie nagrany materiał audio-wideo może ulec uszkodzeniu.** 

#### **Funkcje i aplikacje**

#### **Uruchamianie urządzenia zewnętrznego**

Podłączyć do zasilania zewnętrznego w celu uruchomienia. Jeśli źródłem zasilania jest tylko bateria, główny mikrosterownik (MCU) będzie uruchamiał sięco jedną sekundę. Tryb uśpienia oszczędza energię (funkcje monitora i alarmu mogą zadziałać w obu warunkach zasilania). W przypadku jednoczesnego zasilania ze źródła zewnętrznego jak i bateryjnego skutek jest ten sam jak gdyby zespół był zasilany tylko ze źródła zewnętrznego. Gdy bateria jest wyczerpana, źródło zewnętrzne doładuje baterię automatycznie. Wtedy będzie migała co jedną sekundę zielona dioda LED. Powróci ona do swojego stanu pierwotnego z chwilą, gdy bateria będzie w pełni naładowana.

#### **Uruchamianie monitora wewnętrznego**

Podłączyć zasilanie 9V DC. Uruchomienie nastąpi po dłuższym naciśnięciu klawisza "OK" przez około 3 sekundy (ok. 1 sekundę po wyłączeniu). Na ekranie wyświetli się logo i będzie słyszalny sygnał dźwiękowy. Przejście w tryb czuwania.

- Wyświetlacz: zdjęcie w trybie czuwania, identyfikator urządzenia, sygnał<br>
w w w sudawany sygnał zasilania szas i data wywoławczy, sygnał zasilania, czas i data
- Czerwona dioda LED miga co 4 sekundy.<br>■ Website trakis almos hadria cia 4 sismaia 4 s
- ■■ W tym trybie ekran będzie się ściemniać po kilku sekundach i przechodzi w<br>trub eszszedzenie spezyji tryb oszczędzania energii.
- Jeżeli istnieje jakikolwiek zapis w tym trybie, czerwona dioda zamiga co 1<br>sełwnda i na engoudzaniu nyzotanie miasź sekundę i po sprawdzeniu przestanie migać.
- W trybie gotowości nacisnąć i przytrzymać przycisk "OK" przez około 3<br>sedwady Na skranie wyświetli się napie Wytherenie (Chytelewn)" przy sekundy. Na ekranie wyświetli się napis "**Wyłączanie** (**Shutdown**)" przy jednoczesnym sygnale dźwiękowym. Urządzenie wyłącza się.

#### **Zespół zewnętrzny przywołuje monitor wewnętrzny**

 W trybie czuwania nacisnąć "klawisz dzwonka do drzwi" w celu przywołania. Zaświeci się niebieska dioda LED zespołu zewnętrznego i będzie słychać dźwięk "Du Du". Zaświeci się niebieska dioda LED monitora wewnętrznego, Ekran pokaże obraz, a zespół będzie dzwonił przez maks. 30 sekund. Jeśli ze strony monitora wewnętrznego nie będzie sygnału odpowiedzi, zespół zewnętrzny zatrzyma przyzywanie. Możliwe jest powtórzenie przywołania.

- **Domofon**: nacisnąć przycisk "**OK**" na monitorze wewnętrznym -》 dzwonek<br>wedoczy się s zespół przeidzie do trybu interkem (demofenowage), ozer wyłączy się, a zespół przejdzie do trybu interkom (domofonowego), czerwona LED monitora wewnętrznego wyłączy się zaświeci się niebieska LED a czas włączenia trybu domofonowego (interkomu) wynosi maks. 90 sek.
- **Monitor**: nacisnąć klawisz monitora "vo i na monitorze wewnętrznym ».<br>Ześwieci się szszycze diada LED zadziele monitorawskie słaców za Zaświeci się czerwona dioda LED, zadziała monitorowanie głosów na zewnątrz bez żadnych oznak zadziałania widocznych dla gości. (Interkom jedno- lub dwustronny można przełączać naciskając "" $\bullet$ " oraz "OK", i będzie czynny ponownie przez 90 sekund).
- **Odblokowanie**: w trybie włączenia "**OK**" -》 wcisnąć klawisz odblokowania<br>zamka "uki" → De namuślarm odblokowaniu menitar pokazuje ikane zamka" ■'" -》 Po pomyślnym odblokowaniu monitor pokazuje ikonę otwarcia.
- Wykonanie zdj ęcia: w trybie włączenia "**OK**" 》 nacisnąć przycisk wykonywania zdjęcia "██" -》. Jedno naciśnięcie wykonuje jedno zdjęcie. Zdjęcia zapiszą się na karcie pamięci MicroSD.
- Rejestracja wideo: w trybie włączenia "**OK**" -》 nacisnąć przycisk rejestracji<br>wideo <u>→ NAMAN Diskus restruce się nastawać » Pensume naciśniecie</u> wideo " $\blacksquare$ .  $\blacksquare$  - » Film zaczyna się nagrywać - ». Ponowne naciśnięcie przycisku nagrywania wideo " $\stackrel{\bullet}{\bullet}$  " zatrzymuje wideo, Zapis wideo zarejestruje się w karcie pamięci MicroSD.
- Wyjście: w trybie włączenia "**OK**" » nacisnąć przycisk "**OK**", zespół<br>przeidzie do trybu czywonie i wyde ovanekdźwielcowy przejdzie do trybu czuwania i wyda sygnał dźwiękowy.
- Automatyczne wideo: jeśli nikt nie odbierze przywołania w ciągu 5 sekund,<br>moniter wownetrzny zajniejwie eutemptycznie wideo (demyślnie jest) monitor wewnętrzny zainicjuje automatycznie wideo (domyślnie jest ustawione automatyczne video. Jeśli ustawieniem domyślnym jest wideo ręczne, to po połączeniu zespół wewnętrzny zapisze wideo w trybie ręcznym) aż do momentu jego zatrzymania lub do upływu maksymalnego czasu nagrywania.

#### **Monitor wewnętrzny pokazuje obraz z kamery**

W trybie czuwania na monitorze wewnętrznym nacisnąć klawisz monitorowania "**`<del>õ'</del>**′" w celu monitorowania rozmowy. W tym trybie zaświeci się niebieska dioda LED. Jeśli w ciągu 5 sekund zewnętrzne urządzenie odbierze sygnał, wtedy urządzenie wewnętrzne przejdzie do zwykłego trybu monitorowania i pokaże obraz oraz będzie słyszalny głosy z zewnątrz . Zespół zewnętrzny nie odbiera sygnału dźwiękowego. Jeśli urządzenie zewnętrzne nie odbierze sygnału w ciągu 5 sekund, wtedy pojawi się napis "Użytkownika nie ma na linii (User not online)" i automatycznie opuszcza tryb przyzywania monitora, przechodząc do trybu czuwania (standby).

#### **Dwa zestawy zespołów zewnętrznych (udane połączenie poprzez kod):**

Na monitorze wewnętrznym nacisnąć klawisz monitora "so w celu przejścia do menu wyboru monitorowania -》. Nacisnąć klawisz kierunkowy "**↑**/**↓**" w celu wybrania kodu zespołów zewnętrznych -》. Nacisnąć "**OK**" w celu przejścia do trybu monitorowania rozmowy/przywołania. Zaświeci się niebieska dioda LED (Podczas wybierania nacisnąć przycisk "Wyjdź (Exit)", aby wrócić do trybu czuwania).

- **Domofon (interkom**): w trybie monitorowania zapala się czerwona dioda<br>LED Skiskań skę mówiecu z monitorę wowestrzece, kczynie jest cz LED. Słychać głos mówiący z monitora wewnętrznego, lecz nie jest on słyszany z zespołu zewnętrznego -》. Nacisnąć przycisk "so" w celu przejścia do trybu komunikacji obustronnej. Wyłączy się niebieska dioda LED -》 Nacisnąć ponownie klawisz monitorowania "'<del>o</del>⁄wm w celu przejścia ponownie do trybu monitorowania głosu tylko w jednym kierunku. (Tryb głosowy jedno- i obukierunkowy można przełączać w dowolnym momencie) Czas działania trybu domofonowego (interkom) wynosi 90 sekund i będzie ponownie od początku odmierzany po takim przełączeniu.
- **Odblokowanie**: w trybie włączenia "**OK**" -》 wcisnąć klawisz odblokowania<br>
Test in Persony ilease odblokowaniu meniter pełszyje ilease ■zamka" ■ " -》 Po pomyślnym odblokowaniu monitor pokazuje ikonę otwarcia.

■ **Wykonanie zdjęcia**: w trybie monitorowania - 》 nacisnąć klawisz wykonywania zdjęcia " $\blacksquare$ " -》 Jedno naciśnięcie wykonuje jedno zdjęcie. Zdjęcia zapiszą się na karcie pamięci MicroSD.

■ **Rejestracja wideo**: w trybie monitorowania -》 nacisnąć klawisz rejestracji

wideo "**ii dan**" -》 Rozpoczyna się rejestracja wideo - 》Nacisnąć ponownie

przycisk "**i "** w celu zatrzymania rejestracji. Filmy będą zapisywane na karcie MicroSD.

■ Zakończenie: w trybie monitorowania -》nacisnąć przycisk "**OK**" -》 Następuje koniec monitorowania i przejście z powrotem do trybu czuwania. **Wskazówka**: w trybie monitorowania, zapala się czerwona dioda LED, w trybie domofonu (interkomu) czerwona dioda LED wyłącza się.

#### **Monitor wewnętrzny WZYWA monitor wewnętrzny (interkom) (Ta funkcja możliwa do zrealizowania, gdy w układzie są co najmniej 2 monitory wewnętrzne.)**

W trybie czuwania, jeżeli w systemie istnieją tylko dwa monitory wewnętrzne, nacisnąć przycisk "**OK**" zadzwonić/przywołać drugi monitor wewnętrzny.

W trybie czuwania, jeśli w systemie są trzy monitory, nacisnąć przycisk "**↑**" w celu wywołania małego kodu monitora wewnętrznego. Nacisnąć przycisk "↓"**↓**"celu wywołania dużego kodu monitora wewnętrznego.

- Jeśli PRZYWOŁYWANY monitor wewnętrzny nie odbiera sygnału w ciągu<br>4 sekund monitor PRZYWOŁI LIACY wrówietli napie "Litutkownika nie me 4 sekund, monitor PRZYWOŁUJĄCY wyświetli napis "Użytkownika nie ma na linii (User not online)", powraca do trybu czuwania z jednoczesną emisjąkrótkiego sygnału dźwiękowego.
- Jeśli tzw. Wewnętrzny PRZYWOŁYWANY monitor wewnętrzny odbierze sygnał, obydwa monitory odtwarzają muzykę, zapala się czerwonaLED.
- Jeśli PRZYWOŁYWANY monitor wewnętrzny nie odpowiada, oba monitory<br>nazwychodze do trubu exumenie na unkarija 20 selwnd przechodzą do trybu czuwania po upływie 30 sekund.
- Jeśli PRZYWOŁYWANY monitor wewnętrzny odpowie przez naciśnięcie<br>standardzi OK" muzyka cisłają czerwsze diada LED wybore się zapole przycisku "**OK**", muzyka cichnie, czerwona dioda LED wyłącza się, zapala się niebieska dioda LED na obydwu monitorach i obydwa monitory przechodzą do trybu domofonu (interkomu). Czas komunikacji wynosi maks. 90 sekund.
- PRZYWOŁUJĄCY monitor wewnętrzny posiada inicjatywę funkcji<br>sezkozenie rozłączania.
- W trakcie komunikacji, jeśli operator dowolnego z nich na koniec rozmowy<br>se składka zamunikla QK" składka kończę komunikacja społecznica się z naciśnie przycisk "**OK**", oba kończą komunikację, rozłączając się z sygnałem dźwiękowym "bip" przejściem do trybu czuwania.

#### **Widoczność w nocy**

Z funkcją noktowizora nawet w warunkach bardzo złej widoczności zespół zewnętrzny może włączać lampy podczerwieni i wyraźnie rozpoznać przedmioty lub ludzi z odległości 1,5 metra (najlepsza ostrość tego produktu wynosi 0,8 metra). Ponadto w warunkach całkowitej ciemności wyświetla efekty czarno-białe.

**WSKAZÓWKA: Należy utrzymywać soczewki lamp podczerwieni w czystości.**

#### **Regulacja jasności/koloru/głośności**

W trybie komunikacji obrazowej.

- Nacisnąć klawisz "**Jasność (Brightness)**" w celu regulacji jasności obrazu,<br>↓ każde posiśniecja klauriaza ustawie zmiena a jadan staniać każde naciśnięcie klawisza ustawia zmianę o jeden stopień.
- Nacisnąć klawisz "**Kolor (Color)**" w celu regulacji kolorów obrazu, każde<br>sposióniecie klauriaze ustawie zmiene a jaden atenień naciśnięcie klawisza ustawia zmianę o jeden stopień.
- Nacisnąć klawisz "**Głośność (Volume)**" w celu regulacji głośności, każde<br>naciśniecja klaujsze ustawie zmiene e jeden stanieś naciśnięcie klawisza ustawia zmianę o jeden stopień.

#### **Funkcja alarmu próby nieuprawnionego wtargnięcia**

Włączy się alarm, jeśli zespół zewnętrzny zostanie jest oderwany od osłony. Monitory wewnętrzne będą także alarmowały i wyświetlą obraz z chwiląuaktywnienia alarmu zespołu zewnętrznego. Także monitory wewnętrzne utworząplik alarmowy. Monitory wewnętrzne alarmują przez maks. 2 minuty. Aby wyłączyć alarm, należy nacisnąć przycisk "**OK**".

**WSKAZÓWKA: Zespół zewnętrzny jest zdolny do pracy tylko wtedy, gdy jest naładowany i zainstalowany z powrotem w osłonie.** 

#### **Opis funkcji USB**

W trybie czuwania, z kartą MicroSD włożoną do monitora, podłączyć przewód USB do gniazdka USB. Na ekranie wyświetli się menu wyboru: "USB", "ZASILANIE (POWER)"

- Wybierz "ZASILANIE (POWER), naciskając "↑/↓". USB służy jedynie jako<br>funkcja ładowania manitar wownatrzny prasuje jak zwadda funkcja ładowania, monitor wewnętrzny pracuje jak zwykle.
- Wybierz opcję "USB" przez naciśnięcie przycisku "↑/↓", połączyć monitor z<br>komputerem i odezyteć pliki ze naśrednicty em komputere komputerem i odczytać pliki za pośrednictwem komputera.

#### **Menu monitorów wewnętrznych**

- W trybie czuwania nacisnąć przycisk "MENU", aby przejść do menu<br>αtévrnose głównego.
- Wybrać podmenu, naciskając "↑/↓" i "MENU". Nacisnąć przycisk "**Ok**", aby<br>retuierdzić UWACA: Cefnać, aja, de napyzedniego, manu, przez potwierdzić. **UWAGA: Cofnąć się do poprzedniego menu przez naciśnięcie przycisku "WYJDŹ (EXIT)" w podmenu, powrócić do trybu czuwania, naciskając przycisk "WYJDŹ (EXIT)" w menu głównym.**

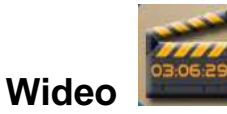

Wejść do menu wideo i działać.

- Jeśli nie ma karty MicroSD w monitorze, ekran wyświetla "Brak karty<br>nomieci MicroSD (Ne MicroSD Card)" i wroce de mony rłównego pamięci MicroSD (No MicroSD Card)" i wraca do menu głównego.
- Jeśli w gnieździe monitora jest karta MicroSD, ale nie ma zapisu wideo,<br>skrep wyświatle. Prek pliku (Na file)" i wrece de menu skrupegę. ekran wyświetla "Brak pliku (No file)" i wraca do menu głównego.
- Jeśli jest karta MicroSD i nagrywa się wideo, ekran wyświetla wykaz<br>skranów wideo w nagrodku ekranolacjazycze Najpowazy alikująct obrazów wideo w porządku chronologicznym. Najnowszy plik jest wymieniony na górze listy.
- Wybierz polecenie robocze "Odtwarzaj (Play)", "Usuń (Delete)" "Usuń<br>Usuń w Warianaś wszystkie (Delete All)" lub "Wstecz (Back)", naciskając "**↑**lub**↓**" -》Nacisnąćprzycisk "**OK**", aby uruchomić.
- W trybie odtwarzania (Play) -》nacisnąć przycisk "**OK**", aby wstrzymać odtwarzanie -》 Nacisnąć przycisk "**WYJDŹ** (**EXIT)**", aby wyjść.
- Po zakończeniu tej operacji, wyjść automatycznie lub przez naciśnięcie<br>WY IDŹ (EXIE)<sup>2</sup> w salu pawraty da magy aperacji widze "**WYJDŹ (EXIT)**" w celu powrotu do menu operacji wideo.

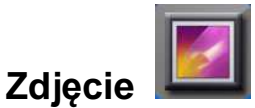

Wejść do menu zdjęć (photo) i działać.

- Jeśli nie ma karty MicroSD w monitorze, ekran wyświetla "Brak karty<br>semiesi MisroCD (Na MisroCD Card)" i wsec de mesu słównego pamięci MicroSD (No MicroSD Card)" i wraca do menu głównego.
- Jeśli w gnieździe monitora jest karta MicroSD, ale nie ma zapisu zdjęcia,<br>skrep wyświatle. Prek pliku (Na filo)" i wrese de menu skrwesce. ekran wyświetla "Brak pliku (No file)" i wraca do menu głównego.
- Jeśli jest karta MicroSD i rejestruje się zdjęcie, ekran wyświetla wykaz<br>Akrecéw zdjęć w pozrodku ekranelogieznym "Nejpowery plik jest obrazów zdjęć w porządku chronologicznym. Najnowszy plik jest wymieniony na górze listy.
- Wybierz polecenie robocze "Przeglądaj (View)", "Ustaw jako tło (Set as<br>Declare wa<sup>1)"</sup>, Usuń (Delate)", Usuń wazygłkie (Delate All)" lub Watera Background)", "Usuń (Delete)" "Usuń wszystkie (Delete All)" lub "Wstecz (Back)", naciskając "**↑**lub**↓**" -》Nacisnąć przycisk "**OK**", aby uruchomić.
- W trybie Przeglądania (View) -》nacisnąć "↑", aby wyświetlić ostatnie<br>matiscie nacisnąć namujala i", akusosówietlić nacisnac prijacja zdjęcie, nacisnąć przycisk " $\downarrow$ ", aby wyświetlić następne zdjęcie.
- Po zakończeniu tej operacji, nacisnąć opcję "**WYJDŹ (EXIT)**" w celu<br>■ nauwatu do manu anaracji pliecje powrotu do menu operacji zdjęcie.

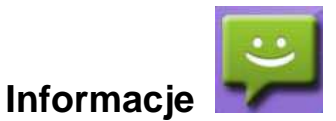

Wejść w "Rejestrację (Record)" w celu sprawdzenia historii.

- ■Jeśli nie ma historii rozmów, ekran wyświetla "Brak plików (No files)".
- ■Wybierz polecenie robocze "Odtwarzaj (Play)" lub "Usuń (Delete)", naciskając "**↑**lub**↓**", Nacisnąć przycisk "**OK**", aby uruchomić.
- Jeśli nie ma karty MicroSD, zostanie wybrane polecenie "Odtwarzaj (Play)",<br>"so ekrepie wyświetlamująch kamunikat. Prak plików wideo (Na Vidao Fila)!" na ekranie wyświetlany jest komunikat "Brak plików wideo (No Video File)!" i monitor wraca do menu historii połączeń (Call History).
- W trybie odtwarzania (Play) -》nacisnąć przycisk "**OK**", aby wstrzymać odtwarzanie -》 Nacisnąć przycisk "**WYJDŹ** (**EXIT)**", aby wyjść.
- Jeśli zostanie wybrane polecenie odtwarzania (Play) i nie ma karty<br>■ MissaCD se akrasia wyźwiatkary iest karowsikat. Prak alikáw wideo (Na MicroSD na ekranie wyświetlany jest komunikat "Brak plików wideo (No Video File)!" i monitor wraca do menu historii połączeń (Call History).
- W trybie odtwarzania (Play) -》nacisnąć przycisk "**OK**", aby wstrzymać odtwarzanie -》 Nacisnąć przycisk "**WYJDŹ** (**EXIT)**", aby wyjść.
- Po zakończeniu tej operacji, nacisnąć opcję "**WYJDŹ (EXIT)**" w celu<br>■ nauwatu do manu bieterii naleszeń powrotu do menu historii połączeń.

**WSKAZÓWKA: Odłączenie kabla zasilania i zresetowanie powoduje zniknięcie całej historii połączeń.** 

# **Tryb vd (wideo)**

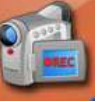

Wejść w tryb wideo "Mode vd" w celu ustawienia wideo.

- Nacisnąć klawisz "↑/↓" -》Nastawić "Zapisy automatyczne (Automatically **■**<br>"Accessible" kub. Zapisu Deszne (Magyal accessible" » acciónii armatick. Oki" records)" lub "Zapisy Ręczne (Manual records)" - » naciśnij przycisk "OK", aby potwierdzić i wyjść. Ustawieniem domyślnym jest zapis automatyczny wideo (auto video) (z kartą MicroSD) oraz ręczne zdjęcie (manual photo).
- Nacisnąć przycisk "WYJDŹ (**EXIT**)", aby wrócić do trybu CZUWANIA krok po kroku.

**WSKAZÓWKA**: Automatyczne wideo (auto video): Jeśli nikt nie odpowiada w ciągu 5 sekund po połączeniu, monitor wewnętrzny rozpoczyna automatyczne nagrywanie wideo (auto video) (fabryczne ustawienie domyślne to auto video, jeśli jest ustawione wideo ręczne (manual video), wideo nagrywa się po połączeniu) aż do zatrzymania lub osiągnięcia maks. czasu nagrywania.

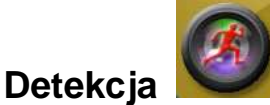

Wejść do menu Ustawiania czułości (Sense setup).

- Nacisnąć klawisz "↑/↓" -》Wybrać "Zamknij aby wykryć (Close to detect)" lub<br>← Otuśm undersia (Onan detection)" <sup>N</sup>Nacisna*t sumusiala OK"* abuverala t "Otwórz wykrycie (Open detection)" -》Nacisnąć przycisk "**OK**", aby uzyskaćpołączenie z zespołem zewnętrznym -》Na wyświetlaczu pojawi się"Łączenie... (Connecting...)". Nacisnąć przycisk "OK", aby zatwierdzić i wyjść z tego menu.
- Ekran wyświetli "Sukces (Success)" z chwilą zakończenia.

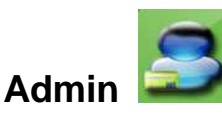

Wejść do menu Hasła bezpieczeństwa (Security Password).

- Nacisnąć przycisk "MENU" w celu wyboru rysunku starego lub nowego<br>**bacis** hasła.
- Nacisnąć klawisz "↑/↓" -》Ustawić rysunek -》Nacisnąć przycisk "**OK**" , aby<br>skontiaurovać skonfigurować.
- Jeśli pierwotne hasło jest poprawne, ekran wyświetli "Sukces (Success)!",<br>s nastepnie nourási de menu konfiguresii a następnie powróci do menu konfiguracji.
- Jeśli pierwotne hasło jest niepoprawne, ekran wyświetli "Błędne hasło<br>(Deseurant erren<sup>y)</sup> e nastepnie nourréai de manu depesauranie kodu. (Password error)", a następnie powróci do menu dopasowania kodu, należy ustawić je ponownie.
- Nacisnąć przycisk "WYJDŹ (**EXIT**)", aby wrócić do trybu czuwania.

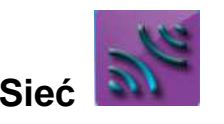

Wejść do Menu sieci (Network Menu) i wprowadzić hasło (0000). Jeśli hasło jest niepoprawne, ekran wyświetli "Błąd hasła (Password error)!", "Wprowadź ponownie (Please input again)!". Podać prawidłowe hasło.

Funkcja dopasowania kodu: dopasuje kod; podaje kod; odbiera kod; informuje:

- **Dopasuj kod (Match code** (zespół zewn ętrzny powinien się połączyć z monitorem wewnętrznym).
- Wybra ć "**Tworzenie sieci** (**Creating a network**)" na monitorze wewnętrznym -》Nacisnąć przycisk "**OK**" -》Wejść w tryb dopasowania kodów.
- W trybie czuwania zespołu zewnętrznego -》nacisnąć i przytrzymać przycisk "**Zadzwoń (Call)**" -》Puścić klawisz aż będzie słyszczalny dźwięk "bip". Wejść w tryb dopasowania kodów.
- ■■ Jeśli dwa zespoły odpowiadają pomyślnie w ciągu 16 sekund, monitor<br>
wowednesy wyświadi komunikat Sułace (Success)" zespół zewnotrzy: wewnętrzny wyświetli komunikat "**Sukces** (**Success**)" zespół zewnętrzny wyemituje dźwięki "Bip-Bip-Bip" jako pierwszy zespół zewnętrzny.
- Jeśli dopasowanie nie powiodło się w ciągu 16 sekund, monitor<br>wowedzzawiechości Nie udełe się (Feiled)" zespół zewnetrząw wyde wewnętrzny pokaże "**Nie udało si ę (Failed**)", zespół zewnętrzny wyda pojedynczy dźwięk "bip".
- Wcisnąć klawisz "**WYJDŹ (EXIT)**" na monitorze wewnętrznym. Wyjść z<br>monu Przejść do trybu czywonie menu, Przejść do trybu czuwania.

**Wskazówka: Jeśli kod nie pasuje, ponownie dopasować kod po połączeniu, albo ponownie dopasować kod usunięciu kodu.** 

- 1. Metoda kasowania kodu z monitora wewnętrznego: skorzystaj z funkcji menu - 》sieć -》 Opuść sieć.
- 2. Metoda kasowania kodu zespołu zewnętrznego:

 A. Zasilanie transformatorowe: nacisnąć i przytrzymać ok. 1 sekundę klawisz "Reset", kod jest wykasowany po usłyszeniu dźwięku "tyknięcia".

B. Zasilania z akumulatora: jednocześnie nacisnąć klawisz "Reset" oraz klawisz "dzwonka do drzwi" aż do usłyszenia dźwięku "bip". Kod jest wykasowany.

 **Parowanie dodatkowych monitorów lub jednostki zewnętrznej WSKAZÓWKA: Domyślnie monitor jest sparowany z zespołem zewnętrznym. Te instrukcje odnoszą się do parowania drugiego lub trzeciego monitora.** 

- **Uruchom sie ć i połącz się z siecią** (dopasowanie wi ększej liczby monitorów i zespołów zewnętrznych):
- Wybrać funkcję "Uruchomić sieć (Start the network)" na starym monitorze<br>wowedtanym Necipeoé kloujez QK" Nezojóć s trybu uruchomionio wewnętrznym -》Nacisnąć klawisz "**OK**" ,-》Przejść o trybu "uruchamiania sieci (Start the network)".
- Dodany monitor wewnętrzny przechodzi do menu sieci (network) -》 Wybrać<br>Onuść sieć (Leave the network)" Nacisneć klaujez, QK" Napostepnie "Opuść sieć (Leave the network)" -》Nacisnąć klawisz "**OK**" -》, a następnie wybrać opcję "Dołącz do sieci (Join the network)" -》Nacisnąć przycisk "**OK**" -》 Przejść do trybu dołączenia do sieci.
- Jeśli odbieranie kodu zakończyło się w ciągu 16 sekund, należy opuścić<br>trub odbieranie kodów ne trzech dźwiekech, bin" e nestennie wejść de tryb odbierania kodów po trzech dźwiękach "bip", a następnie wejść do menu kodów.
- Ustawić numer identyfikacyjny użytkownika dla nowego monitora.<br>■ Dedeny zeenét zewnetrzew (ne zekończeniu wykosowegie kodu)
- Dodany zespół zewnętrzny (po zakończeniu wykasowania kodu) w trybie<br>szwycznie » Przytrzymeń wejśnich klaujez **Zedrugó (Call)**" przez 6 sek czuwania -》Przytrzymać wciśnięty klawisz "**Zadzwoń (Call)**" przez 6 sek., aż do usłyszenia dwóch dźwięków "bip" ("bip" po upływie około 3 sek.) -》

puścić klawisz, aby przejść do trybu dołączenia do sieci (Join the network mode).

- ■■ Zespól zewnętrzny wyda trzy dźwięki "bip", jeśli odbierze poprawny kod i i<br>ieke zespół zewnętrzny ar 2 jako zespół zewnętrzny nr 2.
- Jeżeli nie uda się odebrać kodu w ciągu 16 sekund, należy opuścić tryb<br>połbieru kodów na jednym dźwiely u bin" Wejść de menu kodów (Cede odbioru kodów po jednym dźwięku "bip". Wejść do menu kodów (Code Menu) (zespół zewnętrzny przejdzie do trybu czuwania).
- Kod po zakończeniu otrzymywania kodu, nacisnąć klawisz "**OK**" na zespole pobierającym kod, aby opuścić tryb otrzymywania kodu, należy wejść do menu kodów.
- Nacisnąć klawisz "**WYJDŹ (EXIT)**", aby stopniowo powrócić do menu, a<br>nastapnie przejść do trybu szuwanie następnie przejść do trybu czuwania.
- Po zakończeniu odbiorów kodów wszystkich zespołów, nale ży użyć zespołu zewnętrznego nr 2 i wywołać wszystkie monitory wewnętrzne, jeśli wszystkie kody są dopasowane, zespół ten odbierze kod pomyślnie; jeśli nie, należy skasować kod nowego zespołu (nie należy kasować zespołu nadającego kod), ponownie zmodernizować nadawanie kodu i odbieranie kodu.

#### **WSKAZÓWKA:**

1.Nie należy ustawiać tego samego numeru identyfikacyjnego ID dla wszystkich monitorów wewnętrznych i zespołów zewnętrznych.

2.Pierwotne hasło dla menu dopasowania kodów wynosi "0000".

3.Funkcja informowania: po dopasowaniu kodu, podać kodu, otrzymaniu kodu, skasowaniu kodu i zresetowaniu numeru identyfikacyjnego ID, należy o tym poinformować. Informowanie: poinformować wszystkie zespoły o pozycjach i ich numerach identyfikacyjnych w systemie.

4.Metoda informowania: zespół zewnętrzny wywołuje wszystkie monitory wewnętrzne (wszystkie monitory wewnętrzne powinny być spasowane), jeśli sądwa zespoły zewnętrzne, do poinformowani użyć zespołu zewnętrznego nr 2.

#### ● **Skasuj kod (zostaw sie ć) (Clear Code (Leave the network))**

Metoda kasowania kodu monitora wewnętrznego:

Wybierz opcję "sieć (network)", naciśnij przycisk "OK", aby przejść do menu

hasła (password).

- Wprowadź hasło, aby wejść do menu dopasowania kodów (code match<br>megan) (pierwstas basła ta 2000) W arzynadływ vżycie nieprzywidlewszą. menu) (pierwotne hasło to 0000). W przypadku użycia nieprawidłowego hasła system poinformuje użytkownika napisem "Błąd hasła! (Password Error)", "Wprowadź ponownie! (Please Input Again)". Należy wejść do menu dopasowania kodów i wprowadzić prawidłowe hasło.
- Nacisnąć klawisz "↑/↓" -》Wybrać "Opuść sieć (Leave the network") -》 Nacisnąć klawisz "**OK**". Wejść do menu kasowania kodów (clear code menu).
- Nacisnąć klawisz "↑/↓" -》Wybrać "Tak (Yes)" (nacisnąć klawisz "Zakończ<br>(Quit)" sku wsiść isáli się skasarz aku skasawać warwatkiasa), austaw (Quit)", aby wyjść, jeśli nie chcesz, aby skasować wszystkiego), system powróci do menu kodów automatycznie po potwierdzeniu skasowania kodu.

Metoda kasowania kodu zespołu zewnętrznego:

- Nacisnąć i przytrzymać klawisz "Resetuj (Reset)" -》Zamontuj baterię -》aż<br>de vekszesete drugiese alássisku, kir" 》Zyskić szwecisku aku szweité de do usłyszenia drugiego dźwięku "bip" -》Zwolnić przycisk, aby przejść do trybu łączenia z siecią (Join the network).
- Zespół zewnętrzny wyda trzy dźwięki "bip", jeśli skasowanie kodu zaszło<br>nagradnie pomyślnie.

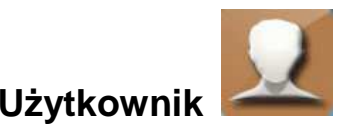

 Wprowadzić własny numer identyfikacyjny ID w celu skonfigurowania identyfikatora ID.

- Nacisnąć klawisz "↑/↓" -》Skonfigurować numer identyfikacyjny ID》 -Nacisnąć klawisz "OK" -》Zatwierdzić i opuścić menu konfiguracji numeru identyfikacyjnego (ID Number setup).
- Nacisnąć przycisk "WYJDŹ (**EXIT**)", aby wrócić do trybu CZUWANIA krok po kroku.

**WSKAZÓWKA**: Nie należy powtarzać tego samego numeru identyfikacyjnego ID dla wszystkich monitorów wewnętrznych i zespołów zewnętrznych.

# **Tryb czuwania (Standby)**

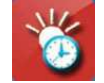

Wejść do menu czasu podświetlenia (Backlight Time menu), aby ustawić czas czuwania. Po ustawieniu następuje automatyczne opuszczenie menu.

- Nacisnąć klawisz "↑/↓<sup>"</sup> » zwiększyć i zmniejszyć czas czuwania (10s-60s) »<br>Nacisnać przyciek. **OK**" w selu ustovienia i naugáció de menu ustovienia Nacisnąć przycisk "**OK**" w celu ustawienia i powrócić do menu ustawiania czasu podświetlenia (Backlight Time Setup menu).
- ■Nacisnąć przycisk "WYJDŹ (**EXIT**)", aby powrócić do trybu czuwania.

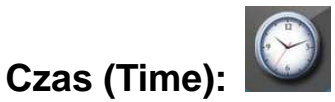

Wejść do menu ustawiania czasu i daty (Time and Date Setup menu).

- Nacisnąć przycisk "MENU" w celu ustawienia czasu lub daty.<br>■ Nacisna*ć przyciak All"* w celu ustawiania ukościwych liszb.
- ■Nacisnąć przycisk "**↑**/**↓**" w celu ustawienia właściwych liczb.
- ■ Nacisnąć przycisk "**OK**", aby skonfigurować i powrócić do menu ustawie<sup>ń</sup> daty (Date Setup menu).
- Wybierz opcję "Pokaż (Show)", ustaw "Y" (tak), pojawi się data. Ustaw "N", które się należe ale wykorzy (Show)", data się nie pokaże.
- ■Nacisnąć przycisk "**WYJDŹ** (**EXIT**)", aby powrócić do trybu czuwania.

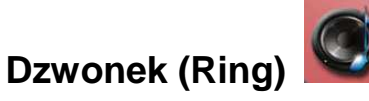

Wejść do menu Dzwonka (Ring).

- Nacisnąć klawisz "**MENU**" -》Zwiększyć i zmniejszyć głośność (1 najniższa<br>metasaść) a 8 (paius tippe aleśność) agólog iest 8 naziomów aleśności. głośność) a 8 (najwyższa głośność),ogółem jest 8 poziomów głośności -》Naciśnij przycisk "OK", aby skonfigurować i powrócić do menu.
- Nacisnąć przycisk "**WYJDŹ** (**EXIT**)", aby powrócić do trybu czuwania.

## **Język (Language)**

Wejść do menu Języka (Language).

- Nacisnąć klawisz "↑/↓" -》Nastawić "Język (Language)" -》Naciśnij przycisk<br> **OK**", abu natvierdziś i wyjść "**OK**", aby potwierdzić i wyjść.
- Nacisnąć przycisk "**WYJDŹ** (**EXIT**)", aby powrócić do trybu czuwania.

# **Konfiguracja (Setup)**

Wejść do menu Konfiguracji (Setup).

- Nacisnąć klawisz "↑/↓" -》Ustawić pozycję -》Nacisnąć przycisk "**OK**" , aby<br>skontiaurovać skonfigurować.
- "Odblokuj zespół (Unlock set)" --ustawić czas odblokowania: nacisnąć<br>Liewiez Oli" ustawić basis sissiewe (Natural: naceward) wybierz z 3e 6e klawisz "OK" i ustawić hasło sieciowe (Network password), wybierz z 3s,6s lub 8s i zatwierdzić przyciskiem "OK".
- "Ustawienia alarmów (Alarm settings)"--konfiguracja. Nacisnąć przycisk<br>Ok" i ustawić basła sięsiawa (Natwark pasaward). Cdy basła jest ak "OK" i ustawić hasło sieciowe (Network password). Gdy hasło jest ok, pojawi się następująca opcja: "Otwórz/Zamknij/Wyczyść historię(Open/Close/Clear history)".
- "Wybór sprzętu"--wybrać opcję "USB lub Zasilanie (Power)", następnie<br>nakogryć do komputere PC i nasianać przyciak. OK" połączyć do komputera PC i nacisnąć przycisk "OK".
- "Przywróć ustawienia (Restore settings)"--konfiguracja "Tak" lub "Nie".<br>■ Niesianeś nrzygiek .WY IDŹ (EXIT)", oby nourścić do trybu szywenie.
- Nacisnąć przycisk "**WYJDŹ** (**EXIT**)", aby powrócić do trybu czuwania.

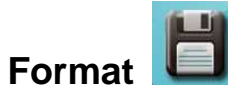

Wejść do menu formatowania MicroSD.

- Nacisnąć klawisz "↑/↓" -》Ustawić "Tak (Yes)" wszystkie pliki na karcie<br>MisteDe asstence warmiste lub alia(Ale)" mateor wrásiá de mesur MicroSD zostaną usunięte lub "Nie(No)" - możesz wrócić do menu głównego bez jakichkolwiek zmian -》Nacisnąć przycisk "**OK**" , aby zatwierdzić i zamknąć menu.
- Nacisnąć przycisk "**WYJDŹ** (**EXIT**)", aby powrócić do trybu czuwania.

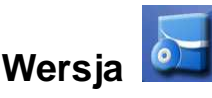

Wejść do menu Wersji (Version).

- Nacisnąć przycisk "**OK**", aby zobaczyć wersję i powrócić do menu ustawień<br>dety (Setus menu) daty (Setup menu).
- Nacisnąć przycisk "**WYJDŹ** (**EXIT**)", aby wrócić do trybu czuwania krok po<br>kroku kroku.

#### **Akumulator i ładowanie**

- W ramach trybu połączenia, gdy zespół zewnętrzny jest bliski wyczerpania mocy,monitor wewnętrzny pokaże "wyczerpana bateria (low power)", przypominając o konieczności doładowania zespołu zewnętrznego.
- Produkt ten mo że być ładowany poprzez ładowarkę lub poprzez przewód ● danych USB podłączony do komputera lub wyjąć baterię litową, doładować ją w ładowarce uniwersalnej, należy podtrzymać pracę systemu w trakcie ładowania.
- Typ baterii: ten produkt jest z wysokiej jako ści baterią.
- ● Porady dotycz ące ładowania i baterii podano w rozdziale "Przestrogi i porady" niniejszej Instrukcji.

**WSKAZÓWKA:** Przy niskim stanie naładowania baterii takie funkcje jak: zapis wideo, robienie zdjęć i odczyt z karty nie pracują normalnie.

#### **Akcesoria**

Instrukcja, Obudowa przeciwdeszczowa, zespół zewnętrzny, monitor wewnętrzny, uchwyt naścienny, 2x ładowarka (9V DC), przewód DC, bateria litowa, 2x wkręt M3, 7x wkręt d obudowy przeciwdeszczowej i uchwytu naściennego.

#### **Oświadczenie**

Standardowa konfiguracja dla domofonu KiVOS zawiera jeden monitor wewnętrzny i jeden zespół zewnętrzny. Domofon posiada zakończone dopasowanie kodowe i jest gotowy do bezpośredniego użycia. W razie potrzeby większej ilości sztuk monitorów wewnętrznych lub zespołów zewnętrznych należy się skontaktować z lokalnymi dystrybutorami (maksymalnie 2 jednostki zewnętrzne do 3 monitory wewnętrzne). W przypadku dodatkowych zespołów należy podać kod podawany (Give Code) oraz kod odbierany znajdujące się w menu kodów.

#### **Ogólne usterki i sposoby ich usuwania**

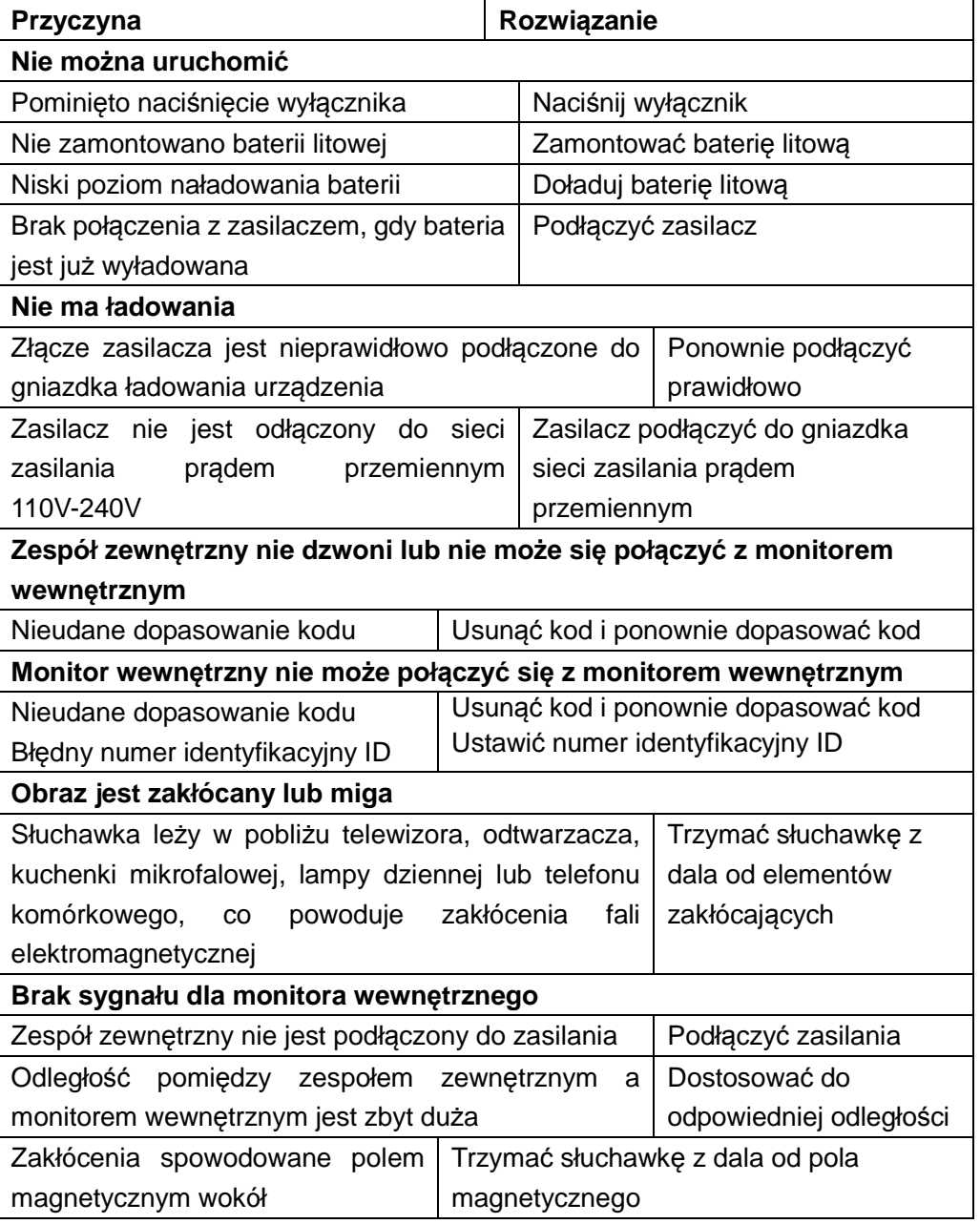

**Bezpieczeństwo i instrukcje dot. baterii:** Trzymać baterie poza zasięgiem dzieci. Kiedy dziecko połknie baterię, skontaktować się z lekarzem lub natychmiastowo odwieźć dziecko do szpitala! Sprawdzić rozmieszczenie biegunów (+) i (–) w bateriach! Zawsze wymieniać wszystkie baterie. Nigdy nie korzystać ze starych i nowych baterii różnego typu razem. Nigdy nie powodować zwarcia, otwierać, deformować ani nie rozładowywać baterii! **Istnieje ryzyko obrażenia!** Nigdy nie wrzucać baterii do ognia! **Istnieje ryzyko eksplozji**!

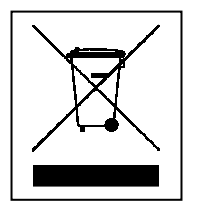

 $\in$ 

**Wskazówki dotyczące ochrony środowiska:** Materiały opakowania utworzono z surowców wtórnych imożna poddać je recyklingowi. Nie usuwać starych urządzeń ani baterii z odpadami gospodarstwa domowego. **Czyszczenie:** Chronić urządzenie przed skażeniem i zanieczyszczeniami. Czyścić urządzenie wyłącznie miękką szmatką lub ścierką, nie używać materiałów szorstkich ani ścierających. NIE używać rozpuszczalników ani żrących środków czyszczących. Dokładnie wytrzeć urządzenie po czyszczeniu. **Dystrybutor:** Technaxx Deutschland GmbH & Co.KG, Kruppstr. 105, 60388 Frankfurt a.M., Niemcy